# materialise

innovators you can count on

# SurgiCase Knee Planner

INSTRUCTIONS FOR USE - EN MODE D'EMPLOI - FR GEBRAUCHSANWEISUNG - DE GEBRUIKSAANWIJZING - NL 使用說明 - ZH BRUGSVEJLEDNING - DA KÄYTTÖOHJEET- FI ΟΔΗΓΙΕΣ ΧΡΗΣΗΣ - EL HASZNÁLATI UTASÍTÁS - HU NOTKUNARLEIÐBEININGAR - IS ISTRUZIONI PER L'USO - IT NAUDOJIMO INSTRUKCIJA - LT BRUKSANVISNING - NO INTRUKCJA UŻYCIA - PL INSTRUÇÕES DE UTILIZAÇÃO - PT INSTRUCȚIUNI DE UTILIZARE - RO NAVODILA ZA UPORABO - SL INSTRUCCIONES DE USO - ES INSTRUKTIONER FÖR ANVÄNDNING - SV KULLANIM TALİMATLARI - TR

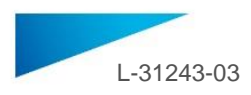

# **TABLE OF CONTENTS**

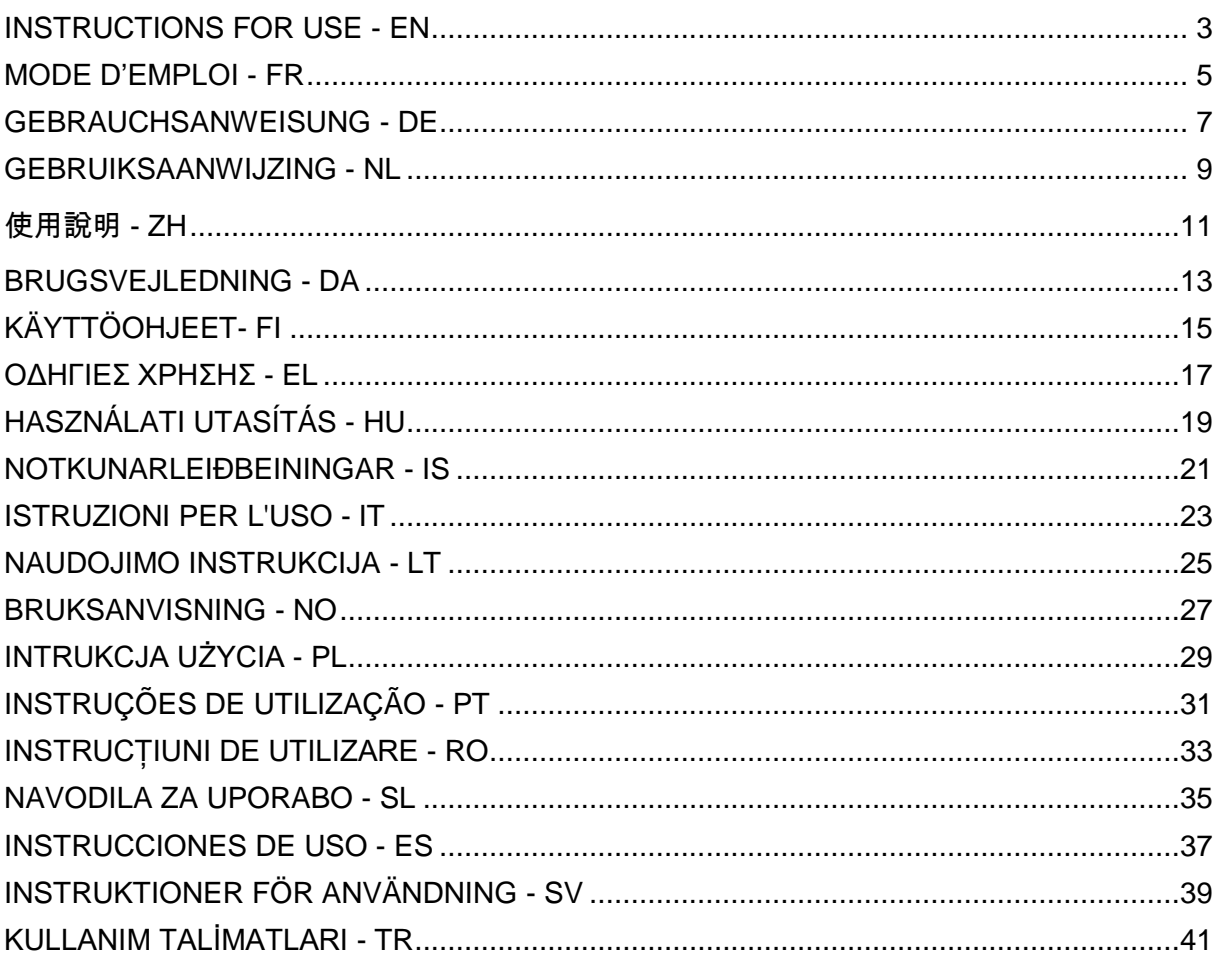

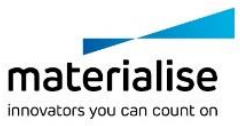

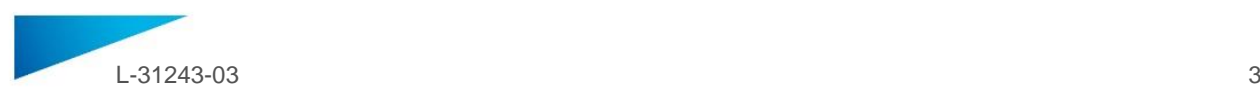

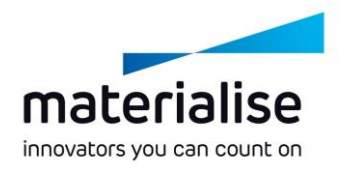

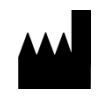

**Manufactured in June 2019 by :**  Materialise NV Technologielaan 15 3001 Leuven Belgium

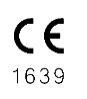

# <span id="page-2-0"></span>INSTRUCTIONS FOR USE - EN

#### **This document contains general instructions for use for SurgiCase Knee Planner. For detailed instructions, please refer to the user manual present in the software.**

#### **DESCRIPTION**

The SurgiCase Knee Planner is a 3D environment software which allows the surgeon to pre-operatively plan a knee arthroplasty surgery based on images of the patient.

#### **INDICATIONS FOR USE**

The SurgiCase Knee Planner software is intended to be used for simulation of surgical interventions and the planning of preoperational interventions.

The SurgiCase Knee Planner software can be used to assist in the positioning of orthopedic components.

#### **CONTRAINDICATIONS**

None.

#### **WARNINGS**

- The software should be operated by experienced personnel, or the output should always be reviewed and approved by a qualified surgeon.
- It is the surgeon's ultimate obligation to exercise his/her professional judgment in any decision to follow or not follow the treatment plan made using the medical device software.
- It is the surgeon's responsibility to only use the software on desktop or mobile devices satisfying the minimal requirements specified below.
- Be aware that the anatomical models shown in the software are derived from the images of the patient. If the patient's anatomy has changed significantly since the time of the images, the surgical plan should not be used.

#### **INSTRUCTIONS FOR USE**

Install

No installation is required to use the SurgiCase Knee Planner. The SurgiCase Knee Planner is a web based application and can be accessed by browsing to the URL of the case.

**Start** 

To open a case in the SurgiCase Knee Planner, browse to the appropriate case in the medical device data system and click the link in the Case Details to open the SurgiCase Knee Planner.

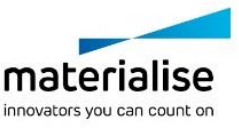

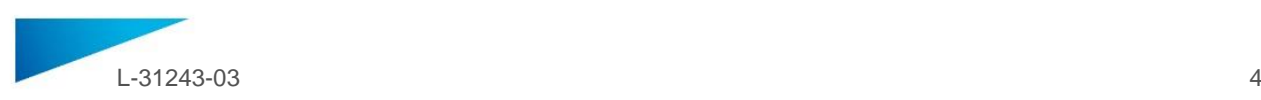

#### **MINIMAL REQUIREMENTS**

#### Operating Systems

Following operating systems are supported:

- Latest version of iOS
- Latest version of Mac OS
- Windows® 7 Service Pack 1 (SP1) (32-bit or 64-bit)
- Windows 10

#### **Browsers**

Browser with WebGL support and WebGL enabled.

Following browsers are supported by the SurgiCase Knee Planner per operating system:

- Google Chrome on Windows, Mac OS X
- Microsoft IE on Windows OS desktop
- Microsoft Edge on Windows OS desktop
- Mozilla Firefox on Windows OS desktop
- Apple Safari on Mac OS X, iOS OSs

Cookies support

Internet Connection

3G or higher

Application Window Resolution

WXGA or higher

Screen size

7 inches or more

**Memory** 

2 GB RAM or more

**CPU** 

Dual Core processor or better

Graphic Card

Please refer to the following list describing black/white list of graphic cards: <https://www.khronos.org/webgl/wiki/BlacklistsAndWhitelists>

#### **AUSTRALIAN SPONSERS**

Emergo Australia Level 20 Tower II Darling Park

201 Sussex Street

Sydney NSW 2000

Australia

**And**

Zimmer Biomet Pty Ltd,

12 Narabang Way, BELROSE

NSW 2085

Australia

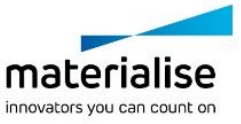

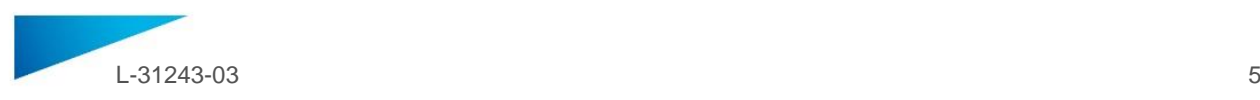

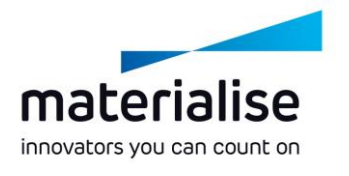

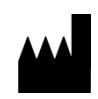

**Fabriqué en Juin 2019 par :**  Materialise NV Technologielaan 15 3001 Leuven Belgique

# <span id="page-4-0"></span>MODE D'EMPLOI - FR

**Ce document contient les instructions générales à l'utilisation de SurgiCase Knee Planner. Pour obtenir des instructions détaillées, reportez-vous au manuel d'utilisation présent dans le logiciel.**

 $\epsilon$ 1639

#### **DESCRIPTION**

SurgiCase Knee Planner est un logiciel d'environnement 3D qui permet au chirurgien de planifier précisément une chirurgie de remplacement articulaire sur la base d'images du patient.

#### **INDICATIONS**

Le logiciel SurgiCase Knee Planner est conçu pour la simulation d'interventions chirurgicales et la planification d'interventions préopératoires.

Le logiciel SurgiCase Knee Planner est utilisé pour assister au positionnement de composants orthopédiques.

#### **CONTRE-INDICATIONS**

Aucune.

#### **AVERTISSEMENTS**

- Le logiciel doit être utilisé par du personnel formé, ou le résultat doit toujours être revu et approuvé par un clinicien qualifié.
- Il incombe au clinicien d'exercer son jugement professionnel dans toute décision de suivre ou non le plan de traitement établi à l'aide du logiciel du dispositif médical.
- Les guides spécifiques au patient doivent être utilisés par un clinicien formé à la pratique de la chirurgie.
- Sachez que les modèles anatomiques spécifiques au patient visualisés dans le logiciel ont été fabriqués sur base d'images du patient. Si l'anatomie du patient a considérablement changé depuis la réalisation des images, la planification ne doit pas être utilisée.

#### **MODE D'EMPLOI**

Installation

Aucune installation n'est requise pour l'utilisation de SurgiCase Knee Planner. SurgiCase Knee Planner est une application basée sur le web et accessible par le biais du cas.

Démarrage

Pour ouvrir un cas dans SurgiCase Knee Planner, naviguez jusqu'au cas adéquat dans le système de commande et cliquez sur le lien Détails du cas pour ouvrir SurgiCase Knee Planner.

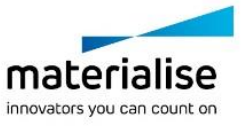

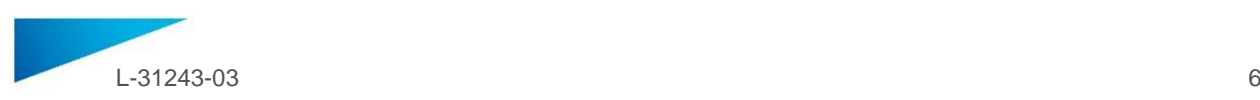

#### **EXIGENCES MINIMALES**

#### Systèmes d'exploitation

Les systèmes d'exploitation suivants sont pris en charge :

- Dernière version d'iOS
- Dernière version de Mac OS
- Windows® 7 Service Pack 1 (SP1) (32 bits ou 64 bits)
- Windows 10

#### **Navigateurs**

Navigateur avec support WebGL et WebGL activé.

Les navigateurs suivants sont pris en charge par SurgiCase Knee Planner en fonction du système d'exploitation :

- Google Chrome sous Windows, Mac OS X
- Microsoft IE sous bureau Windows OS
- Microsoft Edge sous bureau Windows OS
- Mozilla Firefox sous bureau Windows OS
- Apple Safari sous Mac OS X, iOS OS

#### Prise en charge des cookies

Connexion Internet

3G ou plus

Résolution de la fenêtre de l'application

WXGA ou plus

Dimensions de l'écran

7 pouces ou plus

Mémoire

2 Go RAM ou plus

**CPU** 

Processeur Dual Core ou supérieur

Carte graphique

Référez-vous à la liste suivante décrivant les listes noire et blanche des cartes graphiques: <https://www.khronos.org/webgl/wiki/BlacklistsAndWhitelists>

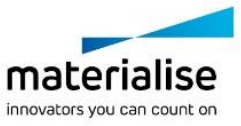

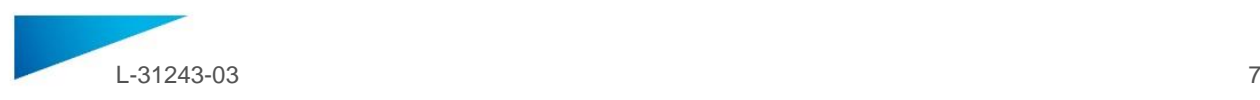

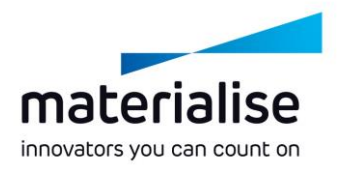

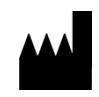

**Hergestellt im Juni 2019 von:**  Materialise NV Technologielaan 15 3001 Leuven Belgien

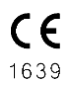

# <span id="page-6-0"></span>GEBRAUCHSANWEISUNG - DE

**Dieses Dokument enthält allgemeine Anweisungen zur Verwendung des SurgiCase Knee Planner. Ausführliche Anweisungen sind dem Benutzerhandbuch in der software zu entnehmen.**

#### **BESCHREIBUNG**

Der SurgiCase Knee Planner ist eine 3D-Visualisierungssoftware, die es Chirurgen ermöglicht, eine Gelenkersatzoperation mithilfe von medizinischer Bilddaten des Patienten genau zu planen.

#### **INDIKATIONEN**

Der SurgiCase Knee Planner ist für den Einsatz bei der Simulation chirurgischer Eingriffe sowie bei der Planung präoperativer Maßnahmen bestimmt.

Der SurgiCase Knee Planner wird zur Unterstützung bei der Positionierung orthopädischer Komponenten verwendet.

#### **KONTRAINDIKATIONEN**

Keine.

#### **WARNHINWEISE**

- Die Software sollte nur von geschultem Personal bedient werden. Andernfalls sollte die Datenausgabe stets von einem qualifizierten Krankenhausarzt freigegeben werden.
- Letztendlich liegt es in der Pflicht des Krankenhausarztes, nach seinem fachlichen Urteil zu entscheiden, ob der mithilfe der Medizinprodukt-Software erstellte Behandlungsplan zu befolgen ist oder nicht.
- Patientenspezifische Schablonen sind zur Verwendung durch einen geschulten Krankenhausarzt im Rahmen eines chirurgischen Eingriffs bestimmt.
- Bitte beachten Sie, dass die in der Software gezeigten anatomischen Modelle auf Basis medizinischer Bilddaten des Patienten erstellt werden. Falls sich die Anatomie des Patienten seit dem Zeitpunkt der Bildaufnahme erheblich verändert hat, sollte der Operationsplan nicht verwendet werden.

#### **GEBRAUCHSANWEISUNG**

Installation

Für die Verwendung des SurgiCase Knee Planner ist keine Installation erforderlich. Der SurgiCase Knee Planner ist eine webbasierte Anwendung, auf die über das Bestellsystem zugegriffen werden kann.

**Start** 

Sie können einen Fall im SurgiCase Knee Planner öffnen, indem Sie den entsprechenden Fall im Bestellsystem aufrufen und durch Klicken auf den Link in den Falldetails den SurgiCase Knee Planner öffnen.

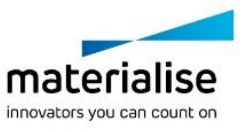

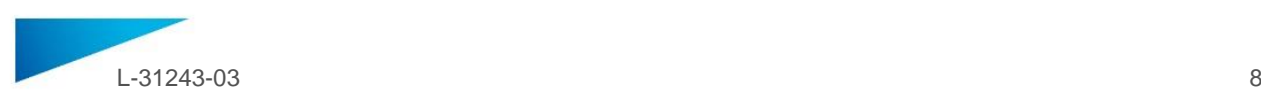

#### **MINDESTVORAUSSETZUNGEN**

#### Betriebssysteme

Folgende Betriebssysteme werden unterstützt:

- Neueste Version von iOS
- Neueste Version von Mac OS
- Windows® 7 Service Pack 1 (SP1) (32-bit oder 64-bit)
- Windows 10

#### **Browser**

WebGL-fähiger Browser mit aktiviertem WebGL.

Folgende Browser werden vom SurgiCase Knee Planner unterstützt (nach Betriebssystem):

- Google Chrome auf Windows, Mac OS X
- Microsoft IE auf Windows OS (Desktop)
- Microsoft Edge auf Windows OS (Desktop)
- Mozilla Firefox auf Windows OS (Desktop)
- Apple Safari auf Mac OS X, iOS OS

Unterstützung von Cookies

Internetverbindung

3G oder mehr

Auflösung des Anwendungsfensters

WXGA oder mehr

Bildschirmgröße

7 Zoll oder mehr

Speicher

2 GB RAM oder mehr

**CPU** 

Dual-Core-Prozessor oder besser

#### **Grafikkarte**

Details entnehmen Sie bitte den folgenden Black- und Whitelisten für Grafikkarten: <https://www.khronos.org/webgl/wiki/BlacklistsAndWhitelists>

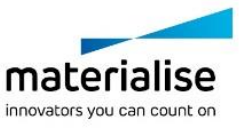

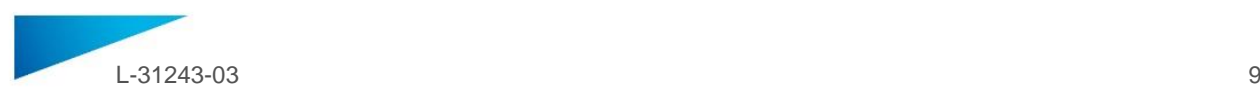

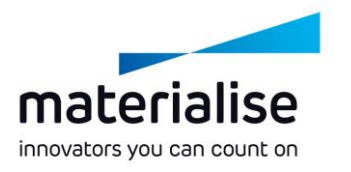

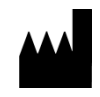

**Vervaardigd in juni 2019 door:**  Materialise NV Technologielaan 15 3001 Leuven België

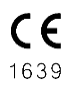

## <span id="page-8-0"></span>GEBRUIKSAANWIJZING - NL

#### **Dit document bevat algemene gebruiksinstructies voor de SurgiCase Knee Planner. Gedetailleerde instructies vindt u in de gebruikershandleiding aanwezig in de software.**

#### **BESCHRIJVING**

De SurgiCase Knee Planner is een 3D-software waarmee chirurgen een gewrichtsvervangende operatie nauwkeurig kunnen plannen op basis van beelden van de patiënt.

#### **INDICATIES**

De SurgiCase Knee Planner-software is bedoeld om te gebruiken voor simulaties van chirurgische ingrepen en de planning van preoperatieve procedures.

De SurgiCase Knee Planner-software wordt gebruikt als hulpmiddel bij de positionering van orthopedische componenten.

#### **CONTRA-INDICATIES**

Geen.

#### **WAARSCHUWINGEN**

- De software moet worden bediend door opgeleid personeel of de resultaten moeten altijd worden beoordeeld en goedgekeurd door een gekwalificeerd clinicus.
- Het is uiteindelijk de plicht van de clinicus om zijn/haar professionele oordeel uit te oefenen in de beslissing om het behandelplan dat met de software voor medische hulpmiddelen is gemaakt, al dan niet te volgen.
- De patiëntspecifieke chirurgische mallen mogen uitsluitend worden toegepast door een ervaren clinicus die in chirurgie is opgeleid.
- Wees u ervan bewust dat de anatomische modellen die gevisualiseerd worden in het behandelplan in de software, vervaardigd zijn op basis van de beelden van de patiënt. Als de anatomie van de patiënt aanzienlijk is veranderd sinds het moment beelden, mag het behandelplan niet worden gebruikt.

#### **GEBRUIKSAANWIJZING**

Installeren

De SurgiCase Knee Planner vereist geen installatie om de software te gebruiken. De SurgiCase Knee Planner is een webtoepassing en kan via URL van de casus worden geopend.

**Starten** 

Als u een casus in de SurgiCase Knee Planner wilt openen, bladert u naar de relevante casus in het online bestelsysteem en klikt u op de link in de casusdetails om de SurgiCase Knee Planner te openen.

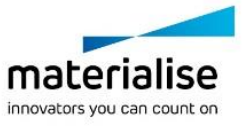

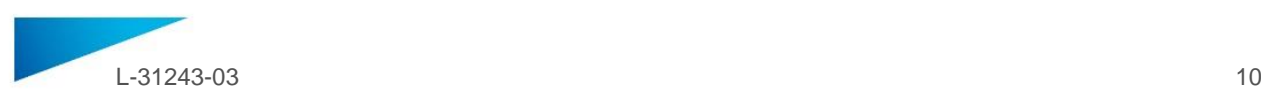

#### **MINIMALE VEREISTEN**

#### Besturingssystemen

De volgende besturingssystemen worden ondersteund:

- Laatste versie van iOS
- Laatste versie van Mac OS
- Windows® 7 Service Pack 1 (SP1) (32-bits of 64-bits)
- Windows 10

#### **Browsers**

Browsers waarin WebGL-ondersteuning en WebGL zijn ingeschakeld.

Per besturingssysteem worden de volgende browsers ondersteund door de SurgiCase Knee Planner:

- Google Chrome op Windows, Mac OS X
- Microsoft IE op Windows OS Desktop
- Microsoft Edge op Windows OS Desktop
- Mozilla Firefox op Windows OS Desktop
- Apple Safari op Mac OS X, iOS OSs

Cookie-ondersteuning

Internetverbinding

3G of hoger

Resolutie toepassingsvenster

WXGA of hoger

**Schermgrootte** 

7 inch of meer

**Geheugen** 

2 GB RAM of meer

**CPU** 

Dual Core-processor of beter

#### Grafische kaart

Zie de volgende lijst met compatibele/niet-compatibele grafische kaarten: <https://www.khronos.org/webgl/wiki/BlacklistsAndWhitelists>

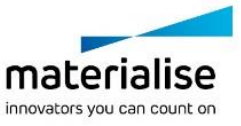

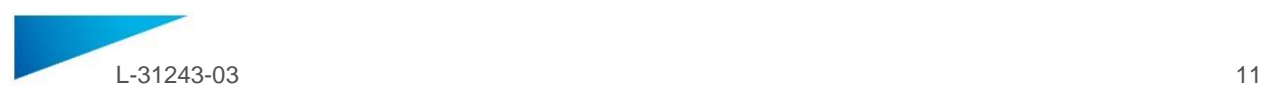

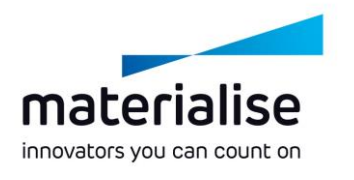

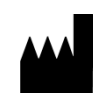

#### 於 **2019** 年 **6** 月製造,製造商: Materialise NV Technologielaan 15

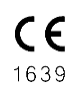

## <span id="page-10-0"></span>使用說明 - ZH

3001 Leuven Belgium

#### 本文件包含 **SurgiCase Knee Planner** 的一般使用說明。如需詳細說明,請參閱軟體中提供的使 用者手冊。

#### 簡介

SurgiCase Knee Planner 是一款 3D 環境軟體, 它讓外科醫師能夠根據患者的圖像預先規劃膝關節置換手術。

#### 適應症

SurgiCase Knee Planner 軟體旨在用於模擬手術干預和術前干預的計劃。 SurgiCase Knee Planner 軟體可用於協助定位整形外科部件。

#### 禁忌症

無。

#### 警告

- 該軟體應由經驗豐富的人員操作,或者輸出應始終由合格的外科醫師審查和批准。
- 外科醫師有最終義務來行使其專業判斷,決定是否遵循使用醫療器械軟體制定的治療計劃。
- 外科醫師有責任僅在符合以下最低規格要求的電腦上或行動裝置上使用該軟體。
- 請注意,軟體中顯示的解剖模型是來自於患者的圖像。如果患者的解剖結構從拍攝圖像以來發生了 顯著改變,則不應使用該外科手術計劃。

#### 使用說明

安裝

不需安裝即可使用 SurgiCase Knee Planner。SurgiCase Knee Planner 是一款網頁應用程式,可以透過瀏 覽至病例網址來存取。

開始

若要在 SurgiCase Knee Planner 中開啟病例,請瀏覽至醫療裝置資料系統中的相關病例,然後點選病 例詳細資訊中的連結以開啟 SurgiCase Knee Planner。

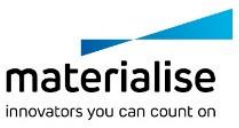

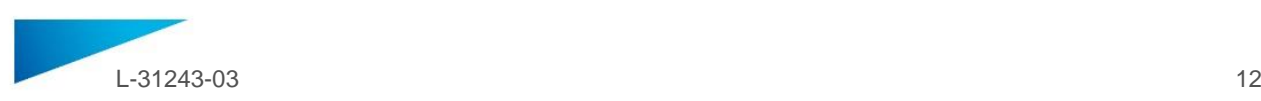

#### 最低要求

#### 作業系統

支援以下作業系統:

- iOS 的最新版
- Mac OS 的最新版
- Windows® 7 Service Pack 1 (SP1)(32 位元或 64 位元)
- Windows 10

#### 瀏覽器

支援 WebGL 並啟用 WebGL 的瀏覽器。

SurgiCase Knee Planner 支援以下瀏覽器(依據作業系統):

- Windows、Mac OS  $X \perp \uparrow Y$  Google Chrome
- Windows OS 電腦的 Microsoft IE
- Windows OS 電腦的 Microsoft Edge
- Windows OS 電腦的 Mozilla Firefox
	- Mac OS X、iOS OSs 上的 Apple Safari

Cookie 支援

網際網路連線

3G 或以上

應用程式視窗解析度

WXGA 或更高解析度

#### 螢幕大小

7 吋以上

#### 記憶體

2 GB RAM 以上

#### **CPU**

雙核處理器或更高

#### 顯示卡

請參閱以下說明顯示卡黑/白名單的清單: <https://www.khronos.org/webgl/wiki/BlacklistsAndWhitelists>

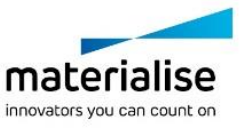

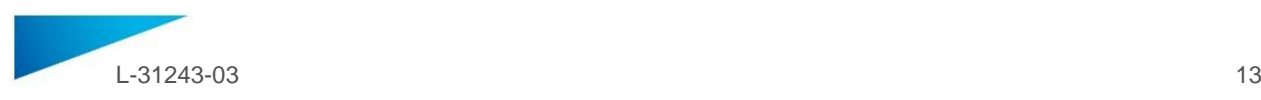

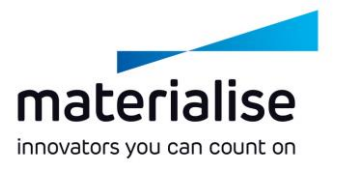

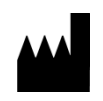

**Fremstillet i juni 2019 af:**  Materialise NV Technologielaan 15 3001 Leuven Belgien

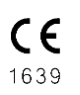

# <span id="page-12-0"></span>BRUGSVEJLEDNING - DA

#### **Dette dokument indeholder generelle anvisninger for brug af SurgiCase Knee Planner. Detaljerede anvisninger kan findes i brugermanualen i softwaren.**

#### **BESKRIVELSE**

SurgiCase Knee Planner er en 3D-software, der giver kirurgen mulighed for præoperativt at planlægge en knæalloplastikoperation baseret på billeder af patienten.

#### **BRUGSVEJLEDNING**

SurgiCase Knee Planner-softwaren er beregnet til at blive anvendt til simulering af kirurgiske indgreb og planlægning af præoperative indgreb.

SurgiCase Knee Planner-softwaren kan anvendes som hjælp til positionering af ortopædiske komponenter.

#### **KONTRAINDIKATIONER**

Ingen.

#### **ADVARSLER**

- Softwaren skal betjenes af erfarent personale, ellers skal resultatet altid gennemses og godkendes af en kvalificeret kirurg.
- Kirurgen er forpligtet til at gøre brug af sin faglige vurdering ved enhver beslutning om at følge eller ikke at følge den behandlingsplan, der er udarbejdet ved hjælp af softwaren til medicinsk udstyr.
- Det er kirurgens ansvar kun at bruge softwaren på stationære eller mobile enheder, der opfylder de minimumskrav, der er angivet nedenfor.
- Vær opmærksom på, at de anatomiske modeller, der vises i softwaren, er afledt af billeder af patienten. Hvis patientens anatomi er ændret væsentligt, siden billederne blev taget, må den kirurgiske plan ikke bruges.

#### **BRUGSVEJLEDNING**

Installation

Det er ikke nødvendigt at installere noget for at bruge SurgiCase Knee Planner. SurgiCase Knee Planner er en webbaseret applikation, og der opnås adgang ved at søge på journalens URLadresse.

**Start** 

For at åbne en journal i SurgiCase Knee Planner findes den pågældende journal i datasystemet til det medicinske udstyr, hvorefter der klikkes på linket i journaloplysningerne for at åbne SurgiCase Knee Planner.

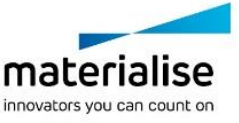

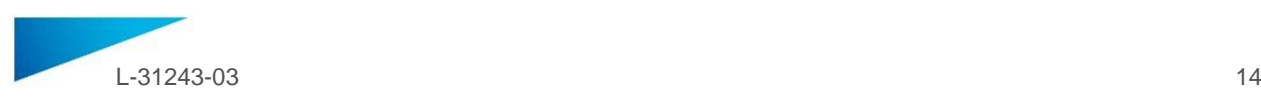

#### **MINIMUMSKRAV**

#### **Operativsystemer**

Følgende operativsystemer understøttes:

- Den seneste version af iOS
- Den seneste version af Mac OS
- Windows® 7 Service Pack 1 (SP1) (32-bit eller 64-bit)
- Windows 10

#### **Browsere**

Browsere med WebGL-support og WebGL aktiveret.

Følgende browsere understøttes af SurgiCase Knee Planner pr. operativsystem:

- Google Chrome på Windows, Mac OS X
- Microsoft IE på Windows OS desktop
- Microsoft Edge på Windows OS desktop
- Mozilla Firefox på Windows OS desktop
- Apple Safari på Mac OS X, iOS OSs

Understøttelse af cookies

Internetforbindelse

3G eller højere

Applikationsvinduets opløsning

WXGA eller højere

Skærmstørrelse

7 tommer eller mere

Hukommelse

2 GB RAM eller mere

CPU

Dual Core-processor eller bedre

**Grafikkort** 

Se følgende liste, der beskriver sort-/hvidliste over grafikkort: <https://www.khronos.org/webgl/wiki/BlacklistsAndWhitelists>

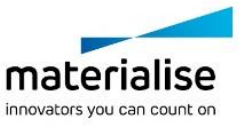

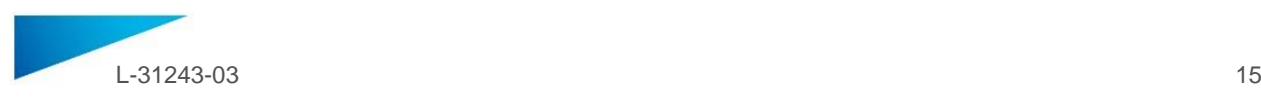

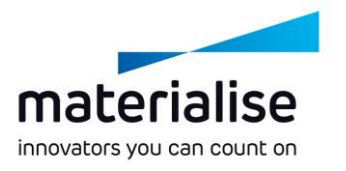

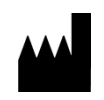

**Valmistanut kesäkuu 2019:**  Materialise NV Technologielaan 15 3001 Leuven Belgia

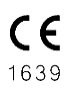

# <span id="page-14-0"></span>KÄYTTÖOHJEET- FI

**Tässä asiakirjassa annetaan yleisiä ohjeita SurgiCase Knee Planner -ohjelmiston käytöstä. Tarkempia tietoja saa ohjelmistoon sisältyvästä käyttöoppaasta.**

#### **KUVAUS**

SurgiCase Knee Planner on 3D-ohjelmisto, jonka avulla kirurgi voi ennen leikkausta suunnitella potilaskuvien perusteella polven tekonivelleikkauksen.

#### **KÄYTTÖAIHEET**

SurgiCase Knee Planner -ohjelmisto on tarkoitettu käytettäväksi kirurgisten toimenpiteiden simulointiin ja leikkausta edeltävien toimenpiteiden suunnitteluun.

SurgiCase Knee Planner -ohjelmistoa voidaan käyttää apuna ortopedisten osien asemoinnissa.

#### **VASTA-AIHEET**

Ei mitään.

#### **VAROITUKSET**

- Vain pätevä henkilökunta voi käyttää ohjelmistoa ja kokeneen kirurgin on aina tarkastettava ja hyväksyttävä tuloste.
- Kirurgin vastuulla on aina lääketieteellisellä ohjelmistolla laaditun hoitosuunnitelman noudattamisen tai noudattamatta jättämisen ammatillinen arviointi.
- Kirurgin vastuulla on käyttää ohjelmistoa vain pöytätietokoneessa tai mobiililaitteissa, jotka täyttävät seuraavassa määritetyt minimivaatimukset.
- Huomaa, että ohjelmistossa näkyvät anatomiset mallit on muodostettu potilaan kuvista. Jos potilaan anatomia on muuttunut merkittävästi kuvien ottamisen jälkeen, leikkaussuunnitelmaa ei saa käyttää.

#### **KÄYTTÖOHJEET**

- Asennus
- SurgiCase Knee Planner -ohjelmiston käyttämisessä ei tarvita asennustoimenpiteitä. SurgiCase Knee Planner on verkkopohjainen sovellus, jonka voi avata selaimessa tapauksen URLosoitteessa.
- Käynnistys

Kun haluat avata tapauksen SurgiCase Knee Planner -ohjelmistossa, selaa lääketieteellisessä tietojärjestelmässä haluttuun tapaukseen ja avaa SurgiCase Knee Planner napsauttamalla linkkiä Tapaustiedot.

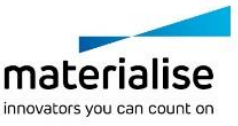

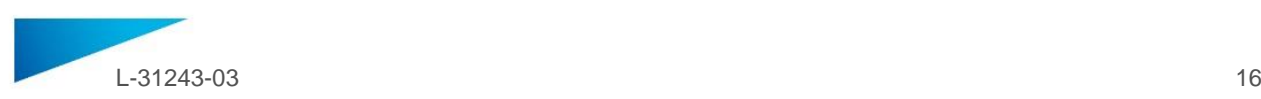

#### **MINIMIVAATIMUKSET**

#### Käyttöjärjestelmät

Seuraavia käyttöjärjestelmiä tuetaan:

- Uusin iOS-versio
- Uusin Mac OS -versio
- Windows® 7 Service Pack 1 (SP1) (32-bittinen tai 64-bittinen)
- Windows 10

#### Selaimet

Selain, jossa on käytössä WebGL-tuki ja WebGL.

SurgiCase Knee Planner tukee käyttöjärjestelmäkohtaisesti seuraavia selaimia:

- Google Chrome: Windows, Mac OS X
- Microsoft IE: Windows OS -työympäristö
- Microsoft Edge: Windows OS -työympäristö
- Mozilla Firefox: Windows OS -työympäristö
- Apple Safari: Mac OS X, iOS OS:t

Evästeiden tuki

**Internetyhteys** 

vähintään 3G

Sovellusikkunan tarkkuus

vähintään WXGA

Näytön koko

vähintään 7 tuumaa

Muisti

vähintään 2 Gt RAM

Keskusyksikkö

Tuplaydinsuoritin tai tehokkaampi

**Grafiikkakortti** 

Tarkemmat tiedot on seuraavassa suositeltujen/ei-suositeltujen grafiikkakorttien luettelossa: <https://www.khronos.org/webgl/wiki/BlacklistsAndWhitelists>

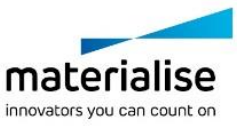

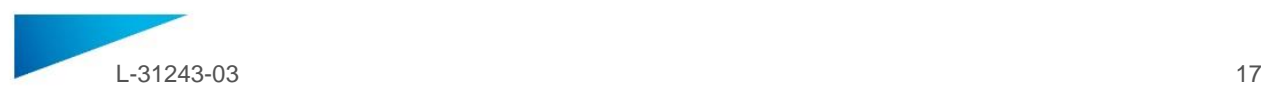

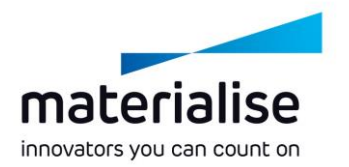

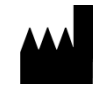

**Κατασκευάστηκε το Ιούνιος του 2019 από:**  Materialise NV Technologielaan 15 3001 Leuven Βέλγιο

 $\epsilon$ 1639

# <span id="page-16-0"></span>ΟΔΗΓΙΕΣ ΧΡΗΣΗΣ - EL

#### **Το παρόν έγγραφο περιέχει γενικές οδηγίες για τη χρήση του SurgiCase Knee Planner. Για λεπτομερείς οδηγίες, ανατρέξτε στο εγχειρίδιο χρήσης που παρέχεται στο λογισμικό.**

#### **ΠΕΡΙΓΡΑΦΗ**

Το SurgiCase Knee Planner είναι ένα λογισμικό περιβάλλοντος 3D που επιτρέπει στο χειρούργο να σχεδιάσει προεγχειρητικά μια επέμβαση αρθροπλαστικής γονάτου με βάση εικόνες του ασθενούς.

#### **ΕΝΔΕΙΞΕΙΣ ΧΡΗΣΗΣ**

Το λογισμικό SurgiCase Knee Planner προορίζεται για χρήση στην προσομοίωση χειρουργικών παρεμβάσεων και το σχεδιασμό προεγχειρητικών παρεμβάσεων.

Το λογισμικό SurgiCase Knee Planner μπορεί να χρησιμοποιηθεί για την υποβοήθηση της τοποθέτησης των ορθοπεδικών εξαρτημάτων.

#### **ΑΝΤΕΝΔΕΙΞΕΙΣ**

Καμία.

#### **ΠΡΟΕΙΔΟΠΟΙΗΣΕΙΣ**

- Το λογισμικό πρέπει να χρησιμοποιείται μόνο από έμπειρο προσωπικό ή, διαφορετικά, το αποτέλεσμα πρέπει να ελέγχεται και να εγκρίνεται από εξειδικευμένο χειρουργό.
- Αποτελεί τελική ευθύνη του χειρουργού να ασκήσει την επαγγελματική του/της κρίση σε κάθε απόφαση εφαρμογής ή μη εφαρμογής του προγράμματος θεραπείας που δημιουργήθηκε με χρήση του λογισμικού ιατρικής συσκευής.
- Αποτελεί ευθύνη του χειρουργού να χρησιμοποιεί το λογισμικό μόνο σε επιτραπέζιες ή φορητές συσκευές που πληρούν τις ελάχιστες απαιτήσεις που ορίζονται κατωτέρω.
- Οφείλει να σημειωθεί ότι τα ανατομικά μοντέλα που παρουσιάζονται στο λογισμικό έχουν ληφθεί από τις εικόνες του ασθενούς. Εάν η ανατομία του ασθενούς έχει διαφοροποιηθεί σημαντικά από τον χρόνο αποτύπωσης των εικόνων, το επεμβατικό πρόγραμμα δεν πρέπει να χρησιμοποιηθεί.

#### **ΟΔΗΓΙΕΣ ΧΡΗΣΗΣ**

Εγκατάσταση

Δεν απαιτείται εγκατάσταση για τη χρήση του SurgiCase Knee Planner. Το SurgiCase Knee Planner είναι μια εφαρμογή βασισμένη στο διαδίκτυο και είναι προσβάσιμη μέσω περιήγησης στη διεύθυνση URL της περίπτωσης.

Έναρξη

Για να ανοίξετε μια περίπτωση στο SurgiCase Knee Planner, περιηγηθείτε στην κατάλληλη περίπτωση στο σύστημα δεδομένων ιατρικής συσκευής και κάντε κλικ στο στοιχείο Case Details (Λεπτομέρειες περίπτωσης) για να ανοίξετε το SurgiCase Knee Planner.

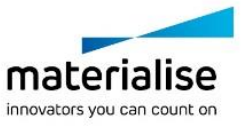

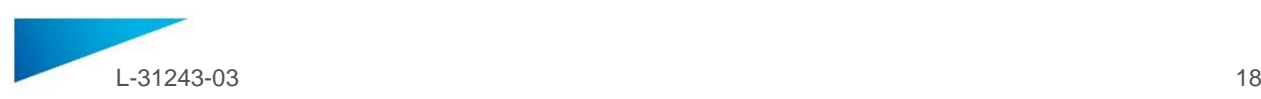

#### **ΕΛΑΧΙΣΤΕΣ ΑΠΑΙΤΗΣΕΙΣ**

#### Λειτουργικά συστήματα

Υποστηρίζονται τα ακόλουθα λειτουργικά συστήματα:

- Πλέον πρόσφατη έκδοση iOS
- Πλέον πρόσφατη έκδοση Mac OS
- **•** Windows® 7 Service Pack 1 (SP1) (32-bit ή 64-bit)
- Windows 10

#### Προγράμματα περιήγησης

Πρόγραμμα περιήγησης που υποστηρίζει το WebGL και δυνατότητα WebGL.

Τα ακόλουθα προγράμματα περιήγησης υποστηρίζονται από το SurgiCase Knee Planner ανά λειτουργικό σύστημα:

- Google Chrome σε Windows, Mac OS X
- Microsoft IE σε Windows OS desktop
- Microsoft Edge σε Windows OS desktop
- Mozilla Firefox σε Windows OS desktop
- Apple Safari σε Mac OS X, iOS OSs

Υποστήριξη Cookies

Σύνδεση στο διαδίκτυο

3G ή υψηλότερη

Εφαρμογή Window Resolution

WXGA ή ανώτερη

Μέγεθος οθόνης

7 ίντσες ή περισσότερες

Μνήμη

2 GB RAM ή περισσότερη

**CPU** 

Επεξεργαστής Dual Core ή καλύτερος

#### Κάρτα γραφικών

Ανατρέξτε στον παρακάτω κατάλογο που περιγράφει τη λίστα ασπρόμαυρων καρτών γραφικών: <https://www.khronos.org/webgl/wiki/BlacklistsAndWhitelists>

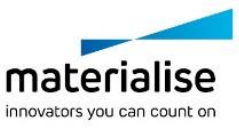

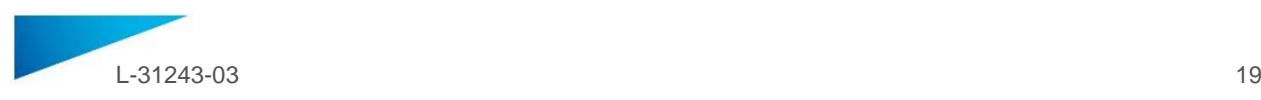

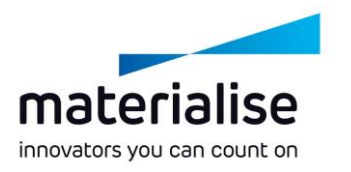

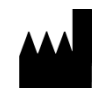

**Gyártási idő: 2019. június, gyártó:**  Materialise NV Technologielaan 15 3001 Leuven Belgium

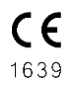

# <span id="page-18-0"></span>HASZNÁLATI UTASÍTÁS - HU

**Jelen dokumentum általános útmutatást tartalmaz a SurgiCase Knee Planner használatához. Részletes útmutatással a szoftverben található felhasználó kézikönyv szolgál.**

#### **LEÍRÁS**

A SurgiCase Knee Planner 3D-környezeti szoftver segítségével a sebész preoperatív tervet készíthet a térdarthroplasztikai beavatkozáshoz a betegről készült felvételek alapján.

#### **JAVALLATOK**

A SurgiCase Knee Planner szoftver műtéti beavatkozások szimulálására és műtét előtti beavatkozások tervezésére szolgál.

A SurgiCase Knee Planner szoftver az ortopédiai elemek pozicionálásában is segítséget nyújthat.

#### **ELLENJAVALLATOK**

Nincsenek.

#### **FIGYELMEZTETÉSEK**

- A szoftvert gyakorlattal rendelkező személyzetnek kell kezelnie, vagy az eredményt mindig képzett sebésznek kell ellenőriznie és jóváhagynia.
- A sebész feltétlen kötelessége, hogy minden alkalommal szakmai mérlegeléssel döntsön az orvostechnikai szoftver segítségével készített kezelési terv követéséről vagy elvetéséről.
- A sebész felelőssége, hogy a szoftvert csak olyan asztali vagy mobileszközön használja, amely eleget tesz az alább ismertetett minimális követelményeknek.
- Ne feledje, hogy a szoftver a betegről készült felvételek alapján hozza létre a megjelenített anatómiai modelleket. Ha a beteg anatómiája a felvételek elkészítése óta jelentősen megváltozott, akkor ne használja a sebészi tervet.

#### **HASZNÁLATI UTASÍTÁS**

- Telepítés
	- A SurgiCase Knee Planner nem igényel telepítést. A SurgiCase Knee Planner az eset URL-címének megnyitásával elérhető webalapú alkalmazás.
- Indítás

Úgy nyithatja meg a kívánt esetet, hogy megkeresi azt az orvostechnikai eszköz adatrendszerében, és a Case Details (Eset részletei) pontban található hivatkozásra kattintva megnyitja a SurgiCase Knee Planner szoftvert.

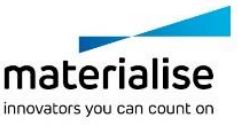

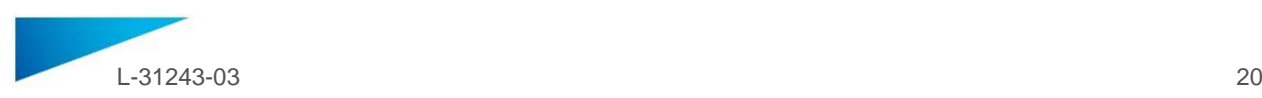

#### **MINIMÁLIS KÖVETELMÉNYEK**

#### Operációs rendszerek

Támogatott operációs rendszerek:

- Az iOS legújabb verziója
- A Mac OS legújabb verziója
- Windows® 7 Service Pack 1 (SP1) (32 vagy 64 bites)
- Windows 10

#### Böngészők

WebGL-támogatással rendelkező böngésző engedélyezett WebGL-lel.

A SurgiCase Knee Planner a böngészők és operációs rendszerek alábbi kombinációit támogatja:

- Google Chrome Windows, Mac OS X
- Microsoft IE asztali Windows operációs rendszer
- Microsoft Edge asztali Windows operációs rendszer
- Mozilla Firefox asztali Windows operációs rendszer
	- Apple Safari Mac OS X, iOS operációs rendszerek

Cookie-támogatás

Internetkapcsolat

Legalább 3G

Alkalmazásablak felbontása

Legalább WXGA

Képernyőméret

Legalább 7 hüvelyk

Memória

Legalább 2 GB RAM

**CPU** 

Dual Core vagy jobb processzor

Videokártya

A videokártyák fekete- és fehérlistája megtalálható az alábbi címen: <https://www.khronos.org/webgl/wiki/BlacklistsAndWhitelists>

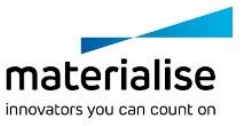

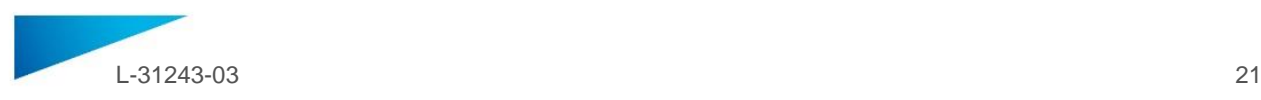

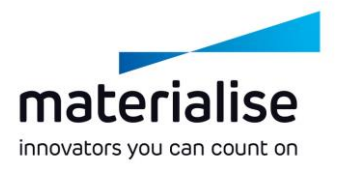

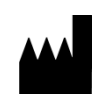

**Framleitt í júní 2019 af:**  Materialise NV Technologielaan 15 3001 Leuven Belgium

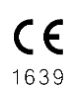

# <span id="page-20-0"></span>NOTKUNARLEIÐBEININGAR - IS

**Þessi skjöl innihalda almennar leiðbeiningar um notkun á SurgiCase hnéhugbúnaði. Vinsamlegast skoðið notendahandbókina sem kemur með þessum hugbúnaði fyrir frekari upplýsingar.**

#### **LÝSING**

SurgiCase hnéhugbúnaðurinn er þrívíddarhugbúnaðarumhverfi sem gerir skurðlækninum kleift að skipuleggja hnéskiptaaðgerð fyrir fram á grundvelli mynda af sjúklingnum.

#### **ÁBENDINGAR FYRIR NOTKUN**

SurgiCase hnéhugbúnaður er ætlaður til notkunar sem hermibúnaður vegna uppskurðar og fyrir skipulagningu á foraðgerðaruppskurði.

SurgiCase hnéhugbúnað er hægt að nota til að staðsetja íhluti í bæklunarskurðlækningum.

#### **FRÁBENDINGAR**

Engar.

#### **VIÐVARANIR**

- Hugbúnaðinn má aðeins fagfólk nota eða niðurstöður skulu alltaf vera skoðaðar og samþykktar af viðurkenndum skurðlækni.
- Það er skylda hvers skurðlæknis að beita sínu fagmannlega mati í hvaða ákvörðun sem er, hvort sem það er til að fylgja meðferðaráætluninni eða ekki, sem gerð er með því að nota hugbúnað lækningatækisins.
- Það er á ábyrgð skurðlæknisins að nota hugbúnaðinn aðeins á skjáborði eða í fartækjum sem standast þær lágmarks kröfur sem tilgreindar eru hér að neðan.
- Hafa skal hugfast að líffærafræðilegu gerðirnar sem sýndar eru í hugbúnaðinum eiga rætur að rekja til mynda af sjúklingnum. Ef líffærafræði sjúklingsins hefur breyst sem einhverju nemur frá því að myndirnar voru teknar, skal ekki nota skurðaðgerðaráætlunina.

#### **NOTKUNARLEIÐBEININGAR**

Uppsetning

Engrar uppsetningar er krafist fyrir notkun á SurgiCase hnéhugbúnaði. SurgiCase hnéhugbúnaður er vefhugbúnaður og er aðeins hægt að fá aðgang að honum með því að vafra til veffangs tilfellisins.

**Byriun** 

Til að opna tilfelli í SurgiCase hnéhugbúnaðinum skal vafra til viðeigandi tilfellis í gagnakerfi lækningatækisins og smella á tengilinn Upplýsingar um tilfelli (Case Details) til að opna SurgiCase hnéhugbúnaðinn.

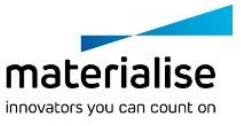

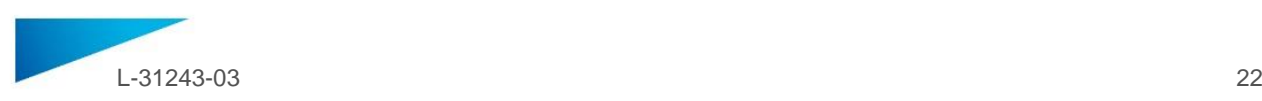

#### **LÁGMARKS KRÖFUR**

#### **Stýrikerfi**

Eftirfarandi stýrikerfi eru studd:

- Nýjasta útgáfa af iOS
- Nýjasta útgáfa af Mac OS
- Windows® 7 þjónustupakki 1 (SP1) (32-bita eða 64-bita)
- Windows 10

#### Vafrar

Vafrar með WebGL stuðningi og með WebGL.

Eftirfarandi vafrar eru studdir af SurgiCase hnéhugbúnaðinum á hvert stýrikerfi:

- Google Chrome í Windows, Mac OS X
- Microsoft IE í Windows OS skjáborði
- Microsoft Edge í Windows OS skjáborði
- Mozilla Firefox í Windows OS skjáborði
- Apple Safari í Mac OS X, iOS OSs

Stuðningur við vafrakökur

#### **Nettenging**

3G eða betri

Upplausn glugga forrits

WXGA eða betri

Stærð skjás

7 tommur eða stærri

Minni

2 GB minni eða meira

#### Miðverk (CPU)

Dual Core örgjörvi eða betri

Skjákort

Vinsamlegast skoðið eftirfarandi lista sem lýsir svarthvítum lista skjákortsins: <https://www.khronos.org/webgl/wiki/BlacklistsAndWhitelists>

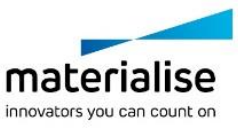

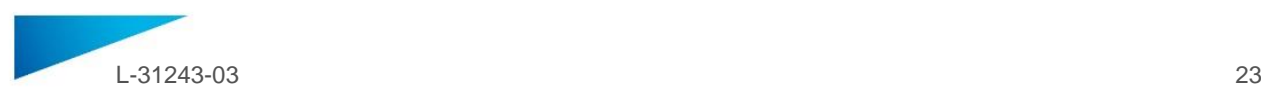

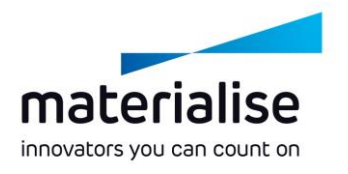

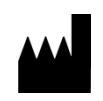

**Prodotto in giugno 2019 da:**  Materialise NV Technologielaan 15 3001 Leuven Belgio

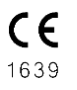

# <span id="page-22-0"></span>ISTRUZIONI PER L'USO - IT

**Il presente documento contiene le istruzioni generali per l'utilizzo di SurgiCase Knee Planner. Per istruzioni più dettagliate, consultare il manuale per l'utente a corredo del software.**

#### **DESCRIZIONE**

SurgiCase Knee Planner è un software in ambiente 3D che consente al chirurgo di eseguire la pianificazione preoperatoria di un intervento di artroplastica del ginocchio basato su immagini del paziente.

#### **INDICAZIONI D'USO**

Il software SurgiCase Knee Planner è progettato per la simulazione di interventi chirurgici e la pianificazione di operazioni preoperatorie.

Il software SurgiCase Knee Planner può essere utilizzato per facilitare il posizionamento di componenti ortopedici.

#### **CONTROINDICAZIONI**

Nessuna.

#### **AVVERTENZE**

- Il software deve essere utilizzato da personale esperto, e gli esiti devono sempre essere visionati e approvati da un chirurgo qualificato.
- È dovere finale del chirurgo esercitare il proprio giudizio professionale per decidere se attenersi o meno al piano terapeutico definito mediante il software del dispositivo medico.
- È responsabilità del chirurgo utilizzare esclusivamente il software su desktop o dispositivi mobili che soddisfino i requisiti minimi di seguito specificati.
- Tenere presente che i modelli anatomici visualizzati nel software sono ricavati dalle immagini del paziente. In caso di eventuali alterazioni significative nell'anatomia del paziente rispetto alle immagini, non utilizzare il piano chirurgico.

#### **ISTRUZIONI PER L'USO**

Installazione

SurgiCase Knee Planner non richiede nessuna installazione. SurgiCase Knee Planner è un'applicazione web-based cui si può accedere selezionando l'URL di riferimento.

Avvio

Per aprire un caso nel SurgiCase Knee Planner, selezionarlo dalla banca dati del dispositivo medico e fare clic sul link presente in Case Details per aprire SurgiCase Knee Planner.

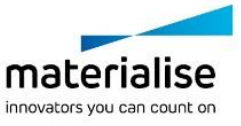

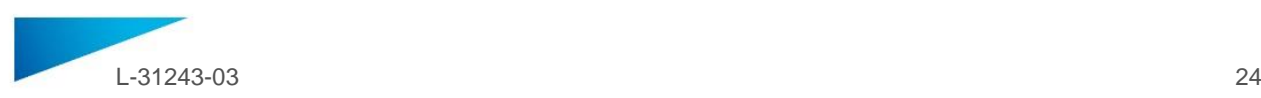

#### **REQUISITI MINIMI**

#### Sistemi operativi

Sono supportati i seguenti sistemi operativi:

- Versione più recente di iOS
- Versione più recente di Mac OS
- Windows® 7 Service Pack 1 (SP1) (32 bit o 64 bit)
- Windows 10

#### **Browser**

Browser con supporto WebGL e abilitato per WebGL.

I seguenti browser sono supportati da SurgiCase Knee Planner per il sistema operativo:

- Google Chrome su Windows, Mac OS X
- Microsoft IE su Windows OS desktop
- Microsoft Edge su Windows OS desktop
- Mozilla Firefox su Windows OS desktop
- Apple Safari su Mac OS X, iOS OSs

Gestione dei cookies

Connessione a Internet

3 G o superiore

Risoluzione grafica

WXGA o superiore

Dimensioni dello schermo

7" o superiore

**Memoria** 

2 GB RAM o superiore

CPU

Processore Dual Core o superiore

Scheda grafica

Consultare il seguente elenco per prendere visione della black/white list delle schede grafiche: <https://www.khronos.org/webgl/wiki/BlacklistsAndWhitelists>

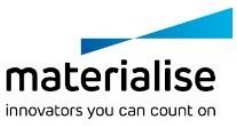

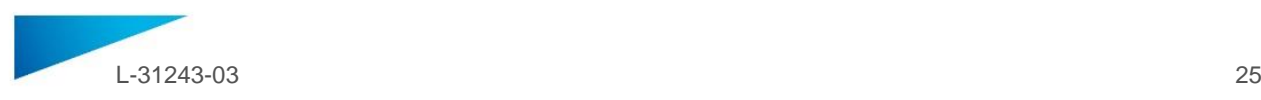

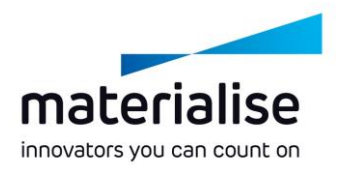

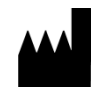

**2019 m. birželio mėn. pagamino**  Materialise NV Technologielaan 15 3001 Leuven Belgija

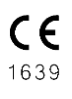

# <span id="page-24-0"></span>NAUDOJIMO INSTRUKCIJA - LT

Šiame dokumente pateikiamos bendrosios "SurgiCase Knee Planner" naudojimo instrukcijos. **Išsamias instrukcijas rasite programinėje įrangoje esančiame naudotojo vadove.**

#### **APRAŠYMAS**

"SurgiCase Knee Planner" yra 3D aplinkos programinė įranga, kuria naudodamasis chirurgas gali prieš operaciją planuoti kelio sąnario artroplastikos operaciją, remdamasis paciento atvaizdais.

#### **NAUDOJIMO INDIKACIJOS**

"SurgiCase Knee Planner" programinė įranga skirta naudoti, siekiant imituoti chirurgines intervencijas ir priešoperacinėms intervencijoms planuoti.

"SurgiCase Knee Planner" programinę įrangą galima naudoti kaip pagalbinę priemonę ortopedinių komponentų padėčiai nustatyti.

#### **KONTRAINDIKACIJOS**

Nėra.

#### **ĮSPĖJIMAI**

- Su programine įranga turi dirbti patyręs personalas arba rezultatą visada turi patikrinti ir patvirtinti kvalifikuotas chirurgas.
- Pagrindinė chirurgo pareiga yra atlikti savo profesinį vertinimą priimant bet kokį sprendimą laikytis ar nesilaikyti gydymo plano, sudaryto naudojant medicininio prietaiso programinę įrangą.
- Chirurgas yra atsakingas už tai, kad programinė įranga būtų naudojama tik staliniuose arba mobiliuosiuose prietaisuose, kurie atitinka toliau nurodytus minimalius reikalavimus.
- Atkreipkite dėmesį, kad programinėje įrangoje pateikti anatominiai modeliai yra sudaryti iš paciento atvaizdų. Jei paciento anatomija labai pasikeitė nuo atvaizdų sukūrimo, chirurginio plano naudoti nereikėtų.

#### **NAUDOJIMO INSTRUKCIJA**

- **Idiegimas** 
	- Norint naudoti "SurgiCase Knee Planner", jos įdiegti nereikia. "SurgiCase Knee Planner" yra internetinė programa, kurią galima įjungti per tam tikrai ligos istorijai priskirtą naršyklės URL adresą.

Paleidimas

Norėdami atidaryti ligos istoriją "SurgiCase Knee Planner" programoje, nueikite į atitinkamą ligos istoriją medicininio prietaiso duomenų sistemoje ir paspauskite nuorodą, esančią "Išsami ligos istorija" ("Case Details"), kad atidarytumėte "SurgiCase Knee Planner".

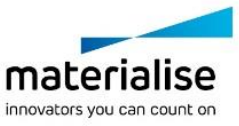

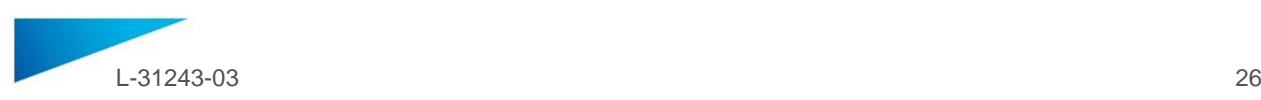

#### **MINIMALŪS REIKALAVIMAI**

#### Operacinės sistemos

Palaikomos šios operacinės sistemos:

- naujausia "iOS" versija:
- naujausia "Mac OS" versija;
- "Windows® 7 Service Pack 1" (SP1) (32 bitai arba 64 bitai);
- "Windows 10".

#### Naršyklės

Naršyklė, kurioje palaikoma ir veikia "WebGL"

"SurgiCase Knee Planner" palaiko šias naršykles pagal operacinę sistemą:

- "Google Chrome", veikiant "Windows", "Mac OS X";
- "Microsoft IE", veikiant "Windows OS" darbalaukiui;
- "Microsoft Edge", veikiant "Windows OS" darbalaukiui;
- "Mozilla Firefox", veikiant "Windows OS" darbalaukiui;
	- "Apple Safari", veikiant "Mac OS X", "iOS OSs".

Slapukų palaikymas

Interneto ryšys

3G arba geresnis

Programos lango skyra

WXGA arba geresnė

Ekrano dydis

7 coliai arba daugiau

**Atmintis** 

2 GB RAM arba daugiau

**CPU** 

"Dual Core" procesorius arba geresnis

Grafinė plokštė

Žr. toliau pateiktą sąrašą, kuriame pateikiamas tinkamų ir netinkamų grafinių plokščių sąrašas: <https://www.khronos.org/webgl/wiki/BlacklistsAndWhitelists>

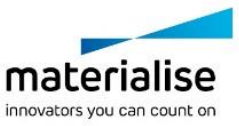

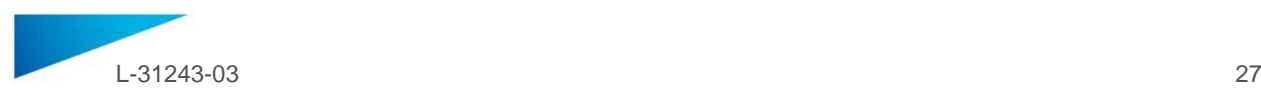

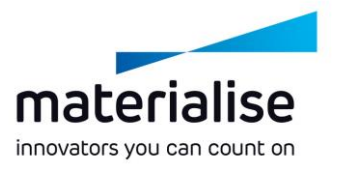

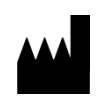

**Produsert i juni 2019 av:**  Materialise NV Technologielaan 15 3001 Leuven Belgia

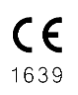

### <span id="page-26-0"></span>BRUKSANVISNING - NO

#### **Dette dokumentet inneholder generelle instruksjoner for bruk av SurgiCase Knee Planner. Se detaljerte instruksjoner i bruksanvisningen i programvaren.**

#### **BESKRIVELSE**

SurgiCase Knee Planner er en 3D-miljøprogramvare som kan brukes av kirurger til å planlegge kneartroplastisk kirurgi før selve operasjonen, basert på bilder av pasienten.

#### **BRUKSANVISNING**

Programvaren SurgiCase Knee Planner er beregnet for simulering av kirurgiske inngrep og planlegging av inngrep før operasjonen.

Programvaren SurgiCase Knee Planner kan brukes til hjelp ved posisjonering av ortopediske komponenter.

#### **KONTRAINDIKASJONER**

Ingen.

#### **ADVARSLER**

- Programvaren skal brukes av kvalifisert personell, og utdataene skal alltid gjennomgås og godkjennes av en kvalifisert kirurg.
- Det er kirurgens ansvar å bruke sin profesjonelle vurdering i alle beslutninger om å følge eller ikke å følge behandlingsplanen som er utarbeidet med programvaren for medisinsk utstyr.
- Det er kirurgens ansvar å kun bruke programvaren på PC eller mobile enheter i samsvar med minstekravene som er spesifisert nedenfor.
- Vær oppmerksom på at de anatomiske modellene som vises i programvaren er hentet fra bilder av pasienten. Hvis pasientens anatomi har endret seg betydelig etter at bildene ble tatt, skal den kirurgiske planen ikke brukes.

#### **BRUKSANVISNING**

- Installasjon
- Ingen installasjon er nødvendig for å bruke SurgiCase Knee Planner. SurgiCase Knee Planner er en nettbasert applikasjon. Du kan få tilgang ved å åpne URL-adressen for den aktuelle saken.
- **Start**

En sak åpnes i SurgiCase Knee Planner, må du bla til den aktuelle saken datasystemet for det medisinske utstyret og klikke på lenken i saksdetaljene.

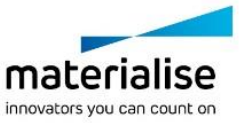

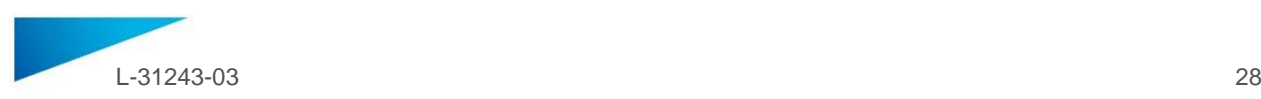

#### **MINSTEKRAV**

#### **Operativsystemer**

Følgende operativsystemer støttes:

- Siste versjon av iOS
- Siste versjon av Mac OS
- Windows® 7 Service Pack 1 (SP1) (32-bit eller 64-bit)
- Windows 10

#### **Nettlesere**

Nettlesere som støtter WebGL og som har WebGL aktivert.

Følgende nettlesere støttes av SurgiCase Knee Planner per operativsystem:

- Google Chrome på Windows, Mac OS X
- Microsoft IE på PC med Windows-operativsystem
- Microsoft Edge på PC med Windows-operativsystem
- Mozilla Firefox på PC med Windows-operativsystem
	- Apple Safari på Mac OS X, iOS OSs

Støtte for cookies (informasjonskapsler)

#### Internettilkobling

3G eller høyere

Applikasjonsvinduets oppløsning

WXGA eller høyere

Skjermstørrelse

minst 7 tommer

Minne

Minst 2 GB RAM

CPU

Dual Core-prosessor eller bedre

**Grafikkort** 

Se følgende liste, som beskriver svart/hvitt-liste over grafikkort: <https://www.khronos.org/webgl/wiki/BlacklistsAndWhitelists>

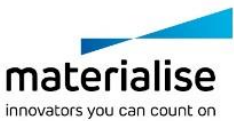

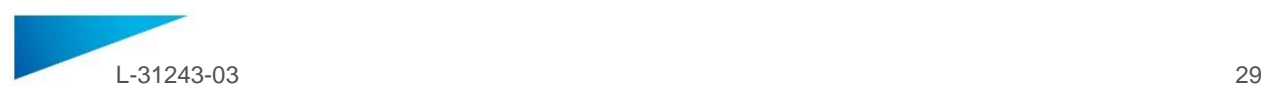

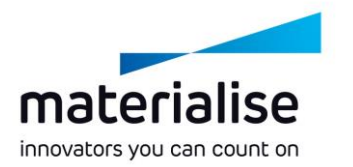

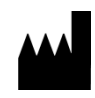

Wyprodukowane w czerwiec 2019 przez: Materialise NV Technologielaan 15 3001 Leuven Belgia

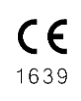

# <span id="page-28-0"></span>INTRUKCJA UŻYCIA - PL

**Niniejszy dokument zawiera ogólną instrukcję użycia oprogramowania SurgiCase Knee Planner. Szczegółowe informacje można znaleźć w instrukcji obsługi udostępnionej w oprogramowaniu.**

#### **OPIS**

SurgiCase Knee Planner to oprogramowanie umożliwiające stworzenie środowiska 3D do przedoperacyjnego zaplanowania endoprotezoplastyki stawu kolanowego na podstawie zdjęć pacjenta.

#### **INSTRUKCJA UŻYCIA**

Oprogramowanie SurgiCase Knee Planner jest przeznaczone do symulowania interwencji chirurgicznych oraz do planowania interwencji przedoperacyjnych.

Z oprogramowania SurgiCase Knee Planner można także korzystać do pomocy w ustawianiu komponentów ortopedycznych.

#### **PRZECIWWSKAZANIA**

Brak.

#### **OSTRZEŻENIA**

- Oprogramowania może używać wyłącznie doświadczony personel; w przeciwnym razie efekty użycia oprogramowania wymagają każdorazowego sprawdzenia przez kompetentnego chirurga.
- Najważniejszym obowiązkiem chirurga jest wykorzystanie jego lub jej kwalifikacji zawodowych do podejmowania wszelkich decyzji w zakresie realizacji lub odstąpienia od planu leczenia opracowanego przy użyciu oprogramowania medycznego.
- Do obowiązków chirurga należy dopilnowanie, aby oprogramowanie było używane tylko na tych na komputerach stacjonarnych lub urządzeniach przenośnych, które spełniają określone poniżej wymagania minimalne.
- Należy pamiętać, że modele anatomiczne widoczne w oprogramowaniu zostały opracowane na podstawie zdjęć pacjenta. Jeśli budowa pacjenta znacząco zmieniła się od momentu wykonania zdjęć, nie należy korzystać z planu interwencji chirurgicznej.

#### **INTRUKCJA UŻYCIA**

**Instalacia** 

Oprogramowanie SurgiCase Knee Planner nie wymaga instalowania. SurgiCase Knee Planner jest aplikacją internetową dostępną pod adresem URL generowanym dla każdego przypadku.

Uruchomienie

Aby otworzyć przypadek w oprogramowaniu SurgiCase Knee Planner, przejdź do odpowiedniego przypadku w systemie danych urządzenia medycznego i kliknij łącze w zakładce Case Details, aby otworzyć oprogramowanie SurgiCase Knee Planner.

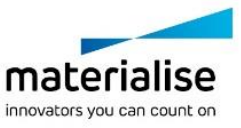

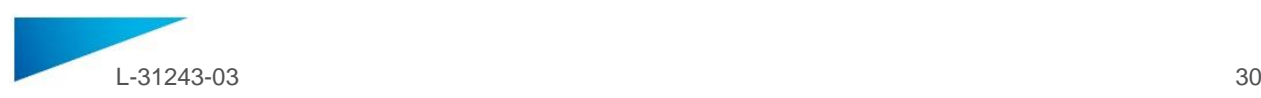

#### **WYMAGANIA MINIMALNE**

#### Systemy operacyjne

Obsługiwane są następujące systemy operacyjne:

- Nainowsza wersia iOS
- Najnowsza wersja Mac OS
- Windows® 7 Service Pack 1 (SP1) (32-bitowy lub 64-bitowy)
- Windows 10

#### Przeglądarki

Przeglądarka z aktywną obsługą WebGL.

SurgiCase Knee Planner działa w następujących przeglądarkach w zależności od systemu operacyjnego:

- Google Chrome w systemach Windows, Mac OS X
- Microsoft IE w systemie Windows OS desktop
- Microsoft Edge w systemie Windows OS desktop
- Mozilla Firefox w systemie Windows OS desktop
- Apple Safari w systemach Mac OS X, iOS OSs Obsługa plików cookie

Połączenie z Internetem

3G lub lepsze

Rozdzielczość okna aplikacji

WXGA lub wyższa

Wielkość ekranu

7 cali lub więcej

Pamięć

2 GB RAM lub więcej

Procesor

Procesor 2-rdzeniowy lub lepszy

Karta graficzna

Oto czarna i biała lista kart graficznych: <https://www.khronos.org/webgl/wiki/BlacklistsAndWhitelists>

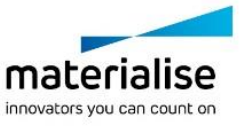

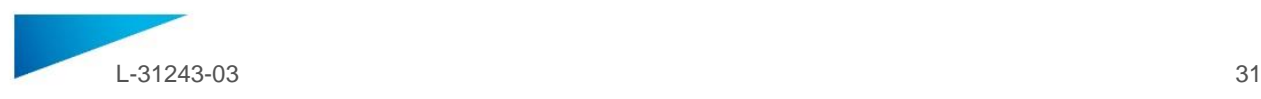

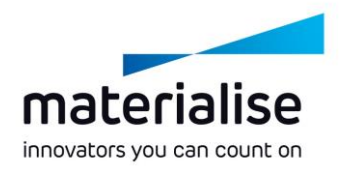

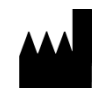

**Fabricado em junho de 2019 por:**  Materialise NV Technologielaan 15 3001 Leuven Bélgica

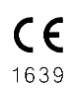

# <span id="page-30-0"></span>INSTRUÇÕES DE UTILIZAÇÃO - PT

**Este documento contém instruções gerais para a utilização do SurgiCase Knee Planner. Para obter instruções detalhadas, deve consultar o manual do utilizador incluído no software.**

#### **DESCRIÇÃO**

O SurgiCase Knee Planner é um software de ambiente 3D que permite ao cirurgião planear uma cirurgia de artroplastia do joelho antes da operação, com base em imagens do paciente.

#### **INDICAÇÕES DE UTILIZAÇÃO**

O software SurgiCase Knee Planner é indicado para a simulação de intervenções cirúrgicas e para o planeamento de intervenções pré-operatórias.

O software SurgiCase Knee Planner pode ser usado para ajudar no posicionamento de componentes ortopédicos.

#### **CONTRAINDICAÇÕES**

Nenhuma.

#### **ADVERTÊNCIAS**

- O software deve ser usado por pessoal experiente, ou o resultado deve ser sempre avaliado e aprovado por um cirurgião qualificado.
- É a suprema obrigação do cirurgião exercer o seu julgamento profissional em qualquer decisão de seguir ou não seguir o plano de tratamento feito usando o software do dispositivo médico.
- É da responsabilidade do cirurgião usar o software apenas no computador ou dispositivos móveis que satisfaçam os requisitos mínimos especificados abaixo.
- Note que os modelos anatómicos mostrados no software derivam das imagens do paciente. Se a anatomia do paciente tiver mudado significativamente desde a altura em que foram feitas as imagens, o plano cirúrgico não deve ser usado.

#### **INSTRUÇÕES DE UTILIZAÇÃO**

Instalar

Não é preciso fazer nenhuma instalação para usar o SurgiCase Knee Planner. O SurgiCase Knee Planner é uma aplicação baseada na Web que pode ser acedida através do URL do caso.

Iniciar

Para abrir um caso no SurgiCase Knee Planner, procure o caso apropriado no sistema de dados do dispositivo médico e clique na ligação nos Detalhes do Caso para abrir o SurgiCase Knee Planner.

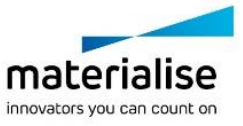

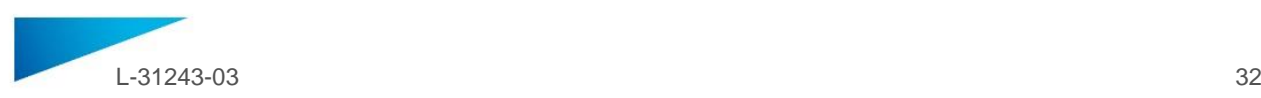

#### **REQUISITOS MÍNIMOS**

#### Sistemas Operativos

São suportados os seguintes sistemas operativos:

- Versão mais recente do iOS
- Versão mais recente do Mac OS
- Windows® 7 Service Pack 1 (SP1) (32-bit ou 64-bit)
- Windows 10

#### **Navegadores**

Navegador com suporte WEbGL e habilitado para WebGL.

O SurgiCase Knee Planner suporta os navegadores seguintes por sistema operativo:

- Google Chrome no Windows, Mac OS X
- Microsoft IE no Windows OS desktop
- Microsoft Edge no Windows OS desktop
- Mozilla Firefox no Windows OS desktop
- Apple Safari no Mac OS X, iOS OSs

Suporte de cookies

Ligação à Internet

3G ou superior

Resolução da janela da aplicação

WXGA ou superior

Dimensão do ecrã

7 polegadas ou mais

Memória

2 GB de RAM ou mais

CPU

Processador Dual Core ou superior

#### Placa gráfica

Consulte a lista que se segue com a descrição da lista de placas gráficas a preto e branco: <https://www.khronos.org/webgl/wiki/BlacklistsAndWhitelists>

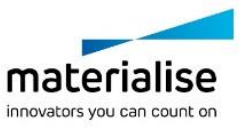

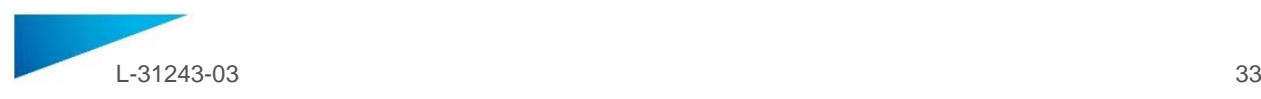

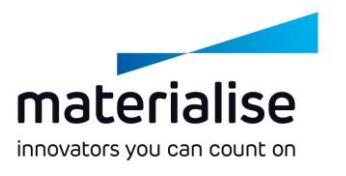

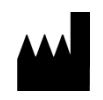

**Fabricat în iunie 2019 de:**  Materialise NV Technologielaan 15 3001 Leuven Belgia

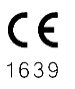

# <span id="page-32-0"></span>INSTRUCȚIUNI DE UTILIZARE - RO

#### **Acest document conține instrucțiuni generale de utilizare a software-ului SurgiCase Knee Planner. Pentru instrucțiuni detaliate, consultați manualul de utilizare inclus în software.**

#### **DESCRIERE**

SurgiCase Knee Planner este un software 3D care permite chirurgului să planifice preoperator o intervenție chirurgicală la genunchi (artroplastie) pe baza imaginilor medicale ale pacientului.

#### **INDICAȚII DE UTILIZARE**

Software-ul SurgiCase Knee Planner a fost conceput spre a fi utilizat pentru simularea intervențiilor chirurgicale și planificarea intervențiilor preoperatorii.

Software-ul SurgiCase Knee Planner poate fi utilizat pentru a asista în procesul de poziționare a componentelor ortopedice.

#### **CONTRAINDICAȚII**

Nu există.

#### **AVERTIZĂRI**

- Software-ul ar trebui să fie utilizat de personal calificat sau rezultatele ar trebui să fie întotdeauna revizuite și aprobate de un chirurg calificat.
- Chirurgul are obligația de a-și folosi discernământul profesional în orice decizie de a urma sau nu planul de tratament realizat prin utilizarea software-ului medical.
- Chirurgul are responsabilitatea de a utiliza software-ul numai pe dispozitive desktop sau mobile care îndeplinesc cerințele minime specificate mai jos.
- Modelele anatomice prezentate în software sunt derivate din imaginile medicale ale pacientului. În cazul în care anatomia pacientului s-a modificat semnificativ de la momentul realizării imaginilor, planul chirurgical nu ar trebui utilizat.

#### **INSTRUCȚIUNI DE UTILIZARE**

Instalare

Nu este necesară nicio instalare pentru a utiliza SurgiCase Knee Planner. SurgiCase Knee Planner este o aplicație online ce poate fi accesată prin navigarea la adresa URL a cazului.

Pornire

Pentru a deschide un caz în SurgiCase Knee Planner, navigați la cazul corespunzător din sistemul de date al dispozitivului medical și dați clic pe linkul din rubrica Detaliile Cazului pentru a deschide SurgiCase Knee Planner.

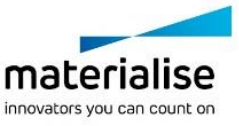

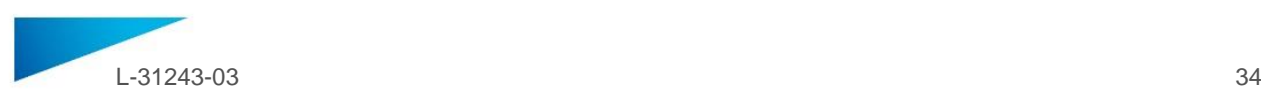

#### **CERINȚE MINIME**

#### Sisteme de operare

Software-ul este compatibil cu următoarele sisteme de operare:

- Cea mai recentă versiune de iOS
- Cea mai recentă versiune de Mac OS
- Windows® 7 Service Pack 1 (SP1) (32 sau 64 de biți)
- Windows 10

#### **Browsere**

Browser cu suport WebGL și WebGL activat.

Următoarele browsere, cu sistemul de operare corespunzător, sunt compatibile cu SurgiCase Knee Planner:

- **Google Chrome pe Windows, Mac OS X**
- Microsoft IE pe Windows OS desktop
- Microsoft Edge pe Windows OS desktop
- Mozilla Firefox pe Windows OS desktop
	- Apple Safari pe Mac OS X, iOS OSs

Suport cookie-uri

Conexiune la Internet

3G sau superioară

Rezoluția ferestrei aplicației

WXGA sau mai mare

Dimensiunea ecranului

7 inchi sau mai mare

**Memorie** 

RAM capacitate 2 GB sau mai mare

**CPU** 

Procesor Dual Core sau superior

Placă video

Consultați următoarea listă, care include lista albă/neagră a plăcilor video: <https://www.khronos.org/webgl/wiki/BlacklistsAndWhitelists>

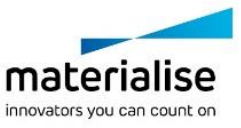

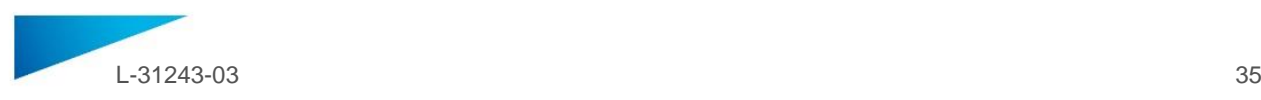

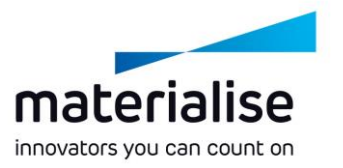

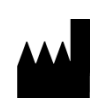

**Junij 2019 izdelal:** Materialise NV Technologielaan 15 3001 Leuven Belgija

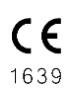

## <span id="page-34-0"></span>NAVODILA ZA UPORABO - SL

#### **Dokument vsebuje splošne informacije o uporabi programske opreme SurgiCase Knee Planner. Za podrobnosti si oglejte uporabniški priročnik v programu.**

#### **OPIS**

SurgiCase Knee Planner je programska oprema za 3D-načrtovanje, ki kirurgu omogoča, da pred posegom naredi načrt poteka artroplastike glede na slike bolnika.

#### **INDIKACIJE ZA UPORABO**

Programska oprema SurgiCase Knee Planner je namenjena za simulacijo kirurških posegov in načrtovanje predoperativnih postopkov.

Programska oprema SurgiCase Knee Planner se uporablja tudi kot pomoč pri nameščanju ortopedskih pripomočkov.

#### **KONTRAINDIKACIJE**

Brez.

#### **OPOZORILA**

- Programsko opremo lahko upravlja le izkušeno osebje, njene rezultate pa mora vedno pregledati in odobriti usposobljeni kirurg.
- Glavna naloga kirurga je, da strokovno pretehta vsako odločitev o tem, ali upoštevati načrt zdravljenja, ki je bil izdelan z uporabo medicinske programske opreme.
- Kirurg mora poskrbeti, da se bo programska oprema uporabljala samo na namiznih ali mobilnih napravah, ki izpolnjujejo spodaj opredeljene minimalne zahteve.
- Upoštevajte, da so anatomski modeli, prikazani v programski opremi, narejeni na podlagi slik bolnika. Če se je bolnikova anatomija od časa slikanja občutno spremenila, kirurškega načrta ne smete uporabiti.

#### **NAVODILA ZA UPORABO**

Namestitev

Uporaba programske opreme SurgiCase Knee Planner ne zahteva nikakršne namestitve. SurgiCase Knee Planner je spletna aplikacija, do katere lahko dostopate na naslovu URL, ki je za vsak primer drugačen.

Začetek

Če želite odpreti primer v aplikaciji SurgiCase Knee Planner, ga poiščite v podatkovnem sistemu pripomočka in kliknite povezavo v razdelku »Case Details« (Podrobnosti primera), da odprete SurgiCase **Knee Planner.**

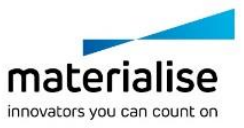

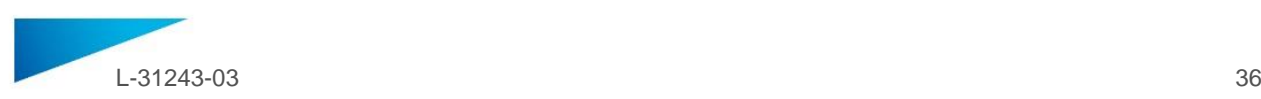

#### **MINIMALNE ZAHTEVE**

#### Operacijski sistemi

Podprti so naslednji operacijski sistemi:

- Najnovejša različica sistema iOS
- Najnovejša različica sistema Mac OS
- Windows® 7 Service Pack 1 (SP1) (32-bitni ali 64-bitni)
- Windows 10

#### Brskalniki

Brskalnik z omogočeno podporo za WebGL.

SurgiCase Knee Planner deluje v naslednjih brskalnikih (navedeni so skupaj z ustreznim operacijskim sistemom):

- Google Chrome na sistemih Windows in Mac OS X
- Microsoft IE na operacijskem sistemu Windows na namiznih računalnikih
- Microsoft Edge na operacijskem sistemu Windows na namiznih računalnikih
- Mozilla Firefox na operacijskem sistemu Windows na namiznih računalnikih Apple Safari na operacijskih sistemih Mac OS X in iOS

Podpora piškotkom

Internetna povezava

Najmanj 3G

Ločljivost oken aplikacije

Najmanj WXGA

Velikost zaslona

Najmanj 7 palcev

Spomin

Najmanj 2 GB delovnega pomnilnika

Centralna procesna enota CPU

Najmanj dvojedrni procesor

#### Grafična kartica

Informacije najdete na spodnjem seznamu podprtih/nepodprtih grafičnih kartic: <https://www.khronos.org/webgl/wiki/BlacklistsAndWhitelists>

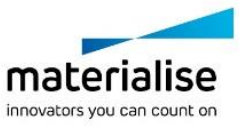

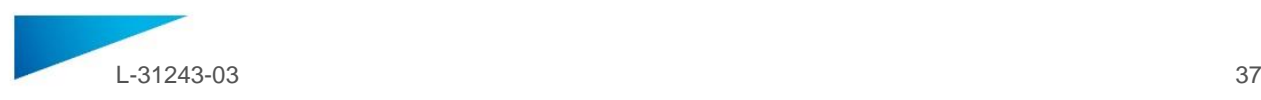

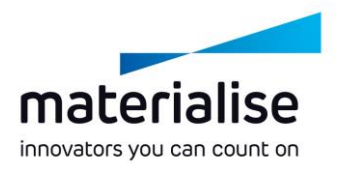

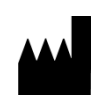

**Elaborado en junio de 2019 por:** Materialise NV Technologielaan 15 3001 Lovaina BÉLGICA

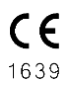

### <span id="page-36-0"></span>INSTRUCCIONES DE USO - ES

#### **Este documento contiene instrucciones generales para el uso de SurgiCase Knee Planner. Por favor, consulte las instrucciones detalladas en el manual de usuario incluido en el** *software.*

#### **DESCRIPCIÓN**

SurgiCase knee Planner es un *software* en entorno 3D que permite al cirujano la planificación preoperatoria de cirugías de artroplastia de rodilla basándose en imágenes del paciente.

#### **INDICACIONES DE USO**

El *software* SurgiCase Knee Planner está concebido para la simulación de intervenciones quirúrgicas y la planificación de intervenciones preoperatorias.

El software SurgiCase Knee Planner puede utilizarse como ayuda para la colocación de componentes ortopédicos.

#### **CONTRAINDICACIONES**

Ninguna.

#### **ADVERTENCIAS**

- El *software* debe ser manejado por profesionales experimentados, o un cirujano cualificado deberá siempre revisar y validar los resultados obtenidos.
- En última instancia, el cirujano tiene la obligación de aplicar su criterio profesional en cualquier decisión relativa al seguimiento o abandono del plan de tratamiento elaborado con ayuda del *software* de dispositivos médicos.
- Es responsabilidad del cirujano utilizar el *software* únicamente en dispositivos de escritorio o móviles que cumplan los requisitos mínimos especificados a continuación.
- Debe tenerse en cuenta que los modelos anatómicos mostrados en el *software* derivan de imágenes del paciente. Si la anatomía del paciente ha cambiado de forma significativa desde la fecha de las imágenes, el plan quirúrgico no deberá aplicarse.

#### **INSTRUCCIONES DE USO**

Instalación

El uso de SurgiCase Knee Planner no requiere ninguna instalación. El SurgiCase Knee Planner es una aplicación web accesible desde su navegador en la URL del caso.

Inicio

Para abrir un caso en el SurgiCase Knee Planner, busque el caso correspondiente en el sistema de datos de dispositivos médicos y haga clic en «Case Details» (detalles del caso) para abrir el SurgiCase Knee Planner.

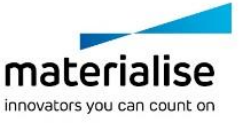

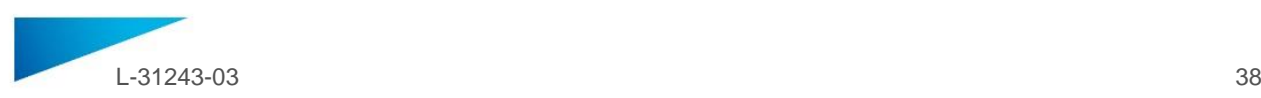

#### **REQUISITOS MÍNIMOS**

#### Sistemas operativos

Sistemas operativos compatibles:

- Última versión de iOS
- Última versión de MacOS
- Windows® 7 Service Pack 1 (SP1) (32 bits o 64 bits)
- Windows 10

#### **Navegadores**

Navegador compatible con WebGL y con WebGL habilitado.

Los siguientes navegadores son compatibles con SurgiCase Knee Planner para cada sistema operativo:

- Google Chrome para Windows y MacOS X
- Microsoft IE para sistemas operativos Windows de escritorio
- Microsoft Edge para sistemas operativos Windows de escritorio
- Mozilla Firefox para sistemas operativos Windows de escritorio
- Apple Safari para MacOS X e iOS

*Cookies* habilitadas

Conexión a internet

3G o superior

Resolución de la ventana de la aplicación

WXGA o superior

Tamaño de la pantalla

Mínimo 7 pulgadas

Memoria

Mínimo 2 GB RAM

CPU

Procesador Dual Core o superior

Tarjeta gráfica

Por favor, consulte la siguiente lista de compatibilidad de tarjetas gráficas: <https://www.khronos.org/webgl/wiki/BlacklistsAndWhitelists>

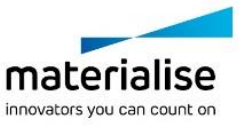

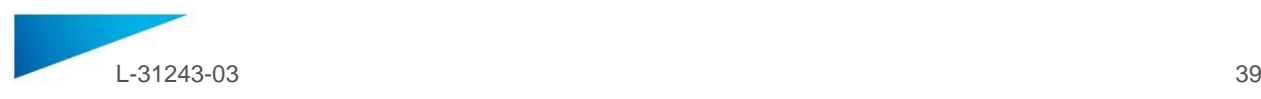

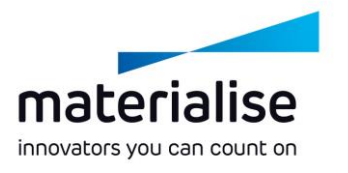

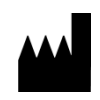

**Tillverkad i juni 2019 av:**  Materialise NV Technologielaan 15 3001 Leuven Belgien

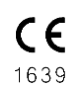

## <span id="page-38-0"></span>INSTRUKTIONER FÖR ANVÄNDNING - SV

#### **Detta dokument innehåller allmänna instruktioner för användning av SurgiCase Knee Planner. Se programvarans användarmanual för detaljerade instruktioner.**

#### **BESKRIVNING**

SurgiCase Knee Planner är en programvara som genererar 3D-miljö. Den gör det möjligt för kirurgen att planera en knäledsplastik preoperativt med patientens röntgenbilder som utgångspunkt.

#### **INDIKATIONER**

Programvaran SurgiCase Knee Planner är avsedd att användas för simulering av kirurgiska ingrepp och för planering av preoperativa ingrepp.

SurgiCase Knee Planner kan även användas som ett hjälpmedel vid positionering av ortopediska komponenter.

#### **KONTRAINDIKATIONER**

Inga.

#### **VARNINGAR**

- Programvaran bör endast användas av erfaren personal. I andra fall måste samtliga resultat granskas och godkännas av en behörig kirurg.
- Det är kirurgens uppgift att, baserat på sin yrkesmässiga erfarenhet, fatta det slutgiltiga beslutet om behandlingsplanen som framställts med hjälp av den medicintekniska programvaran ska användas eller ej.
- Det är även kirurgens ansvar att se till att programvaran endast används på stationära eller mobila enheter som uppfyller de krav som specificeras nedan.
- Tänk på att de anatomiska modellerna som genereras av programvaran har sitt ursprung i röntgenundersökningar av patienten. Om patientens anatomi förändrats avsevärt sedan röntgenundersökningarna utfördes bör den kirurgiska planen inte användas,

#### **INSTRUKTIONER FÖR ANVÄNDNING**

Installation

Ingen specifik installation krävs för användning av SurgiCase Knee Planner. SurgiCase Knee Planner är en webbaserad applikation där varje specifikt fall nås genom en webbplatslänk.

Start

För att öppna ett fall i SurgiCase Knee Planner går du till det önskade fallet i datasystemet för den medicintekniska produkten och klickar på länken som återfinns i informationen för det specifika fallet.

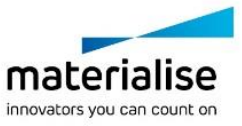

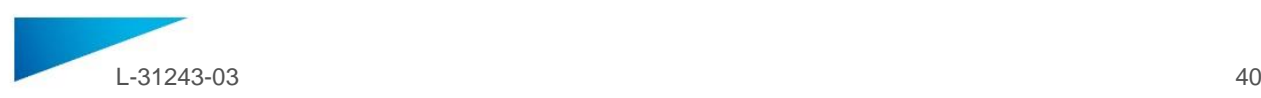

#### **MINIMIKRAV**

#### **Operativsystem**

Följande operativsystem stöds:

- Senaste versionen av iOS
- Senaste versionen av Mac OS
- Windows® 7 Service Pack 1 (SP1) (32-bitars eller 64-bitars)
- Windows 10

#### Webbläsare

Webbläsare som har stöd för WebGL och WebGL aktiverat.

Följande webbläsare stöds av SurgiCase Knee Planner i efterföljande operativsystem:

- Google Chrome i Windows och Mac OS X
- Microsoft IE i Windows OS desktop
- Microsoft Edge i Windows OS desktop
- Mozilla Firefox i Windows OS desktop
- Apple Safari i Mac OS X, iOS OSs

Stöd för cookies

Internetanslutning

3G eller nyare generation

Upplösning applikationsfönster

WXGA eller högre

**Skärmstorlek** 

7 tum eller större

Minne

2 GB RAM eller mer

Processor

Dual Core-processor eller bättre

**Grafikkort** 

För information om svart- och vitlistning av grafikkort, se följande lista: <https://www.khronos.org/webgl/wiki/BlacklistsAndWhitelists>

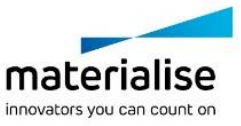

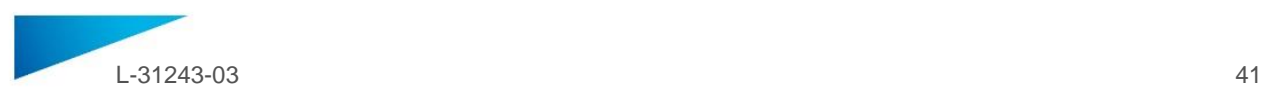

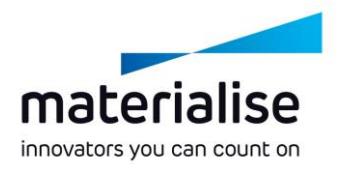

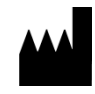

**Üretim Tarihi: Haziran 2019. Üretici:**  Materialise NV Technologielaan 15 3001 Leuven Belçika

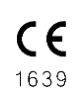

# <span id="page-40-0"></span>KULLANIM TALİMATLARI - TR

**Bu belge SurgiCase Knee Planner için genel kullanım talimatlarını içermektedir. Ayrıntılı talimatlar için lütfen yazılım içinde bulunan kullanım kılavuzuna başvurun.**

#### **AÇIKLAMA**

SurgiCase Knee Planner, hastanın görüntülerine bağlı olarak cerrahın diz artroplastisi ameliyatını ameliyat öncesinde planlamasını sağlayan bir 3B ortam yazılımıdır.

#### **KULLANIM ENDİKASYONLARI**

SurgiCase Knee Planner yazılımı, cerrahi müdahalelerin simülasyonu ve ameliyat öncesi müdahalelerin planlaması için kullanılmak amacıyla tasarlanmıştır.

SurgiCase Knee Planner yazılımı, ortopedik bileşenlerin konumlandırılmasına yardımcı olmak amacıyla kullanılabilir.

#### **KONTRENDİKASYONLAR**

Yok.

#### **UYARILAR**

- Yazılım, deneyimli personel tarafından kullanılmalı veya çıktılar her zaman nitelikli bir cerrah tarafından incelenmeli ve onaylanmalıdır.
- Tıbbi cihaz yazılımını kullanarak yapılan tedavi planını takip edip etmemeye yönelik her kararda profesyonel takdirini kullanmak cerrahın nihai yükümlülüğüdür.
- Yazılımın, yalnızca aşağıda belirtilen minimum gereklilikleri karşılayan masaüstü veya mobil cihazlarda kullanılması cerrahın sorumluluğundadır.
- Yazılımda gösterilen anatomik modellerin hastanın görüntülerinden elde edildiğini unutmayın. Görüntülerin alındığı zamandan sonra hastanın anatomisi önemli ölçüde değiştiyse cerrahi plan kullanılmamalıdır.

#### **KULLANIM TALİMATLARI**

**Kurulum** 

SurgiCase Knee Planner'ın kullanımı için herhangi bir kurulum işlemi gerekmemektedir. SurgiCase Knee Planner web tabanlı bir uygulamadır ve vakanın URL'sine gidilerek erişilebilir.

**Baslatma** 

SurgiCase Knee Planner içinde bir vaka açmak için tıbbi cihaz veri sisteminde uygun vakaya gidin ve Vaka Ayrıntıları bölümündeki bağlantıya tıklayarak SurgiCase Knee Planner'ı açın.

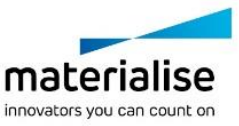

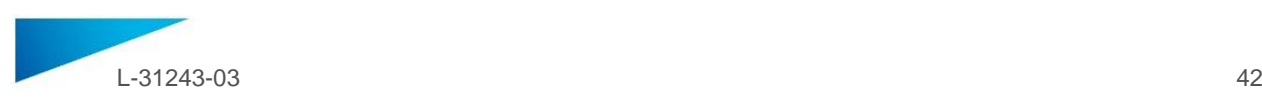

#### **MİNİMUM GEREKSİNİMLER**

#### İşletim Sistemleri

Aşağıdaki işletim sistemleri desteklenmektedir:

- En son iOS sürümü
- En son Mac OS sürümü
- Windows® 7 Servis Paketi 1 (SP1) (32 bit veya 64 bit)
- Windows 10

#### **Taravıcılar**

WebGL destekli ve WebGL etkin tarayıcılar.

SurgiCase Knee Planner'ın işletim sistemine göre desteklediği tarayıcılar şunlardır:

- Windows ve Mac OS X'te Google Chrome
- Windows işletim sistemi masaüstü sürümünde Microsoft Internet Explorer
- Windows işletim sistemi masaüstü sürümünde Microsoft Edge
- Windows işletim sistemi masaüstü sürümünde Mozilla Firefox
- Mac OS X ve iOS işletim sistemlerinde Apple Safari

Çerez desteği

#### İnternet Bağlantısı

3G veya daha hızlı

Uygulama Penceresi Çözünürlüğü

WXGA veya daha yüksek

Ekran boyutu

7 inç veya daha fazla

Bellek

2 GB RAM veya daha fazla

İşlemci

Çift Çekirdekli işlemci veya daha yüksek

#### Ekran Kartı

Lütfen ekran kartlarının kara/beyaz listesini açıklayan aşağıdaki listeye göz atın: <https://www.khronos.org/webgl/wiki/BlacklistsAndWhitelists>

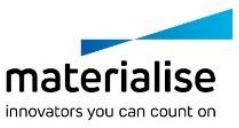